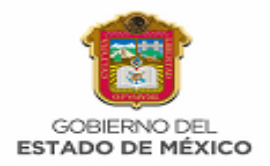

**[2020. "Año de Laura Méndez de Cuenca; emblema de la mujer mexiquense".](http://www.cddiputados.gob.mx/POLEMEX/DGCS/SDP/2019/1901/cal1901/1901.html)**

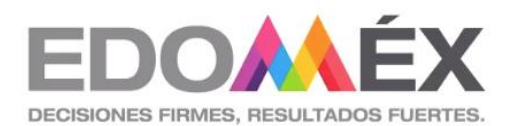

# PROYECTO "**Innovando con Google**"

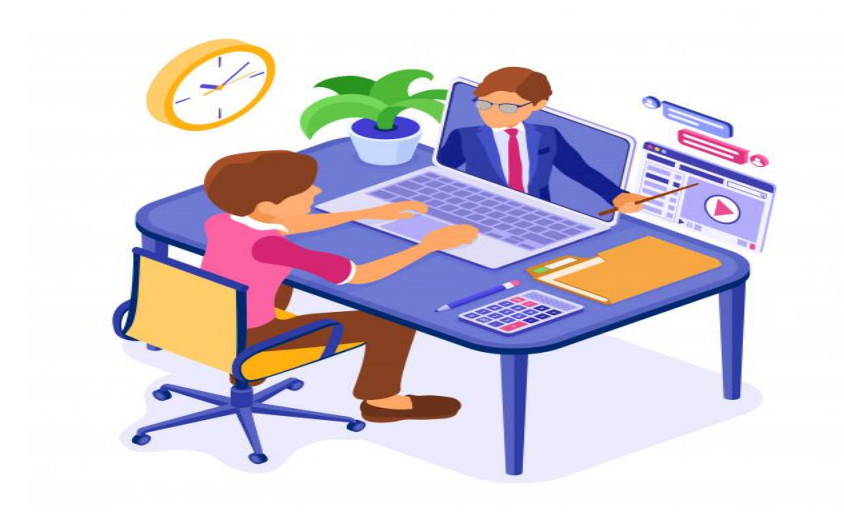

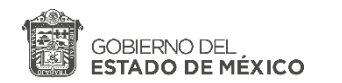

 **2020. "Año de Laura Méndez de Cuenca; emblema de la mujer mexiquense"**

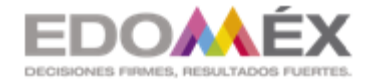

**OFTV. NO. 0257 "GRAL. JUAN ÁLVAREZ" C.C.T. 15ETV0223F**

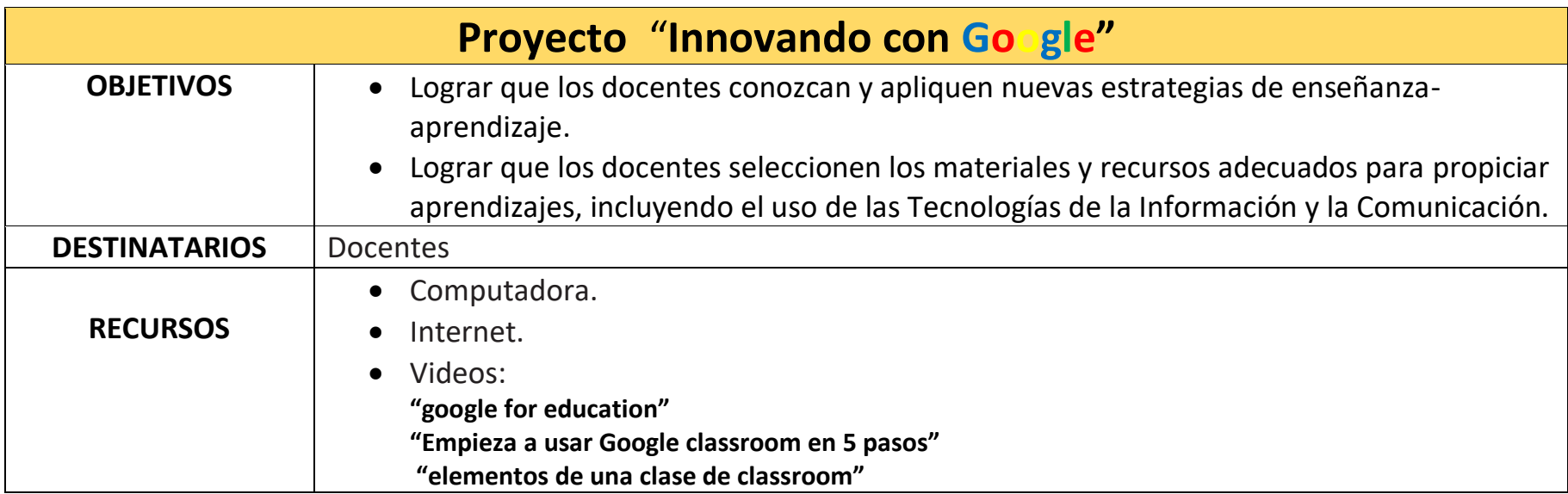

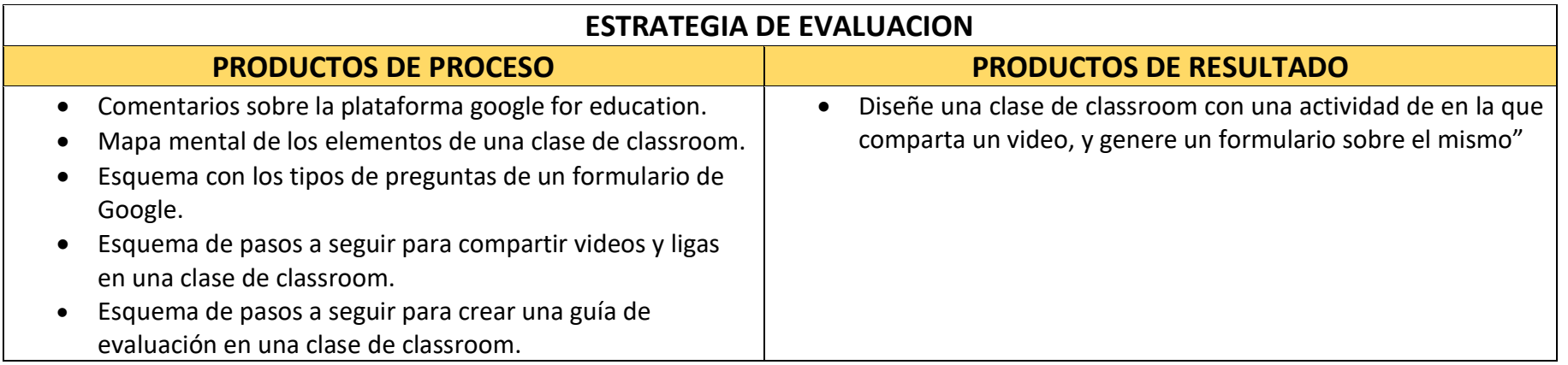

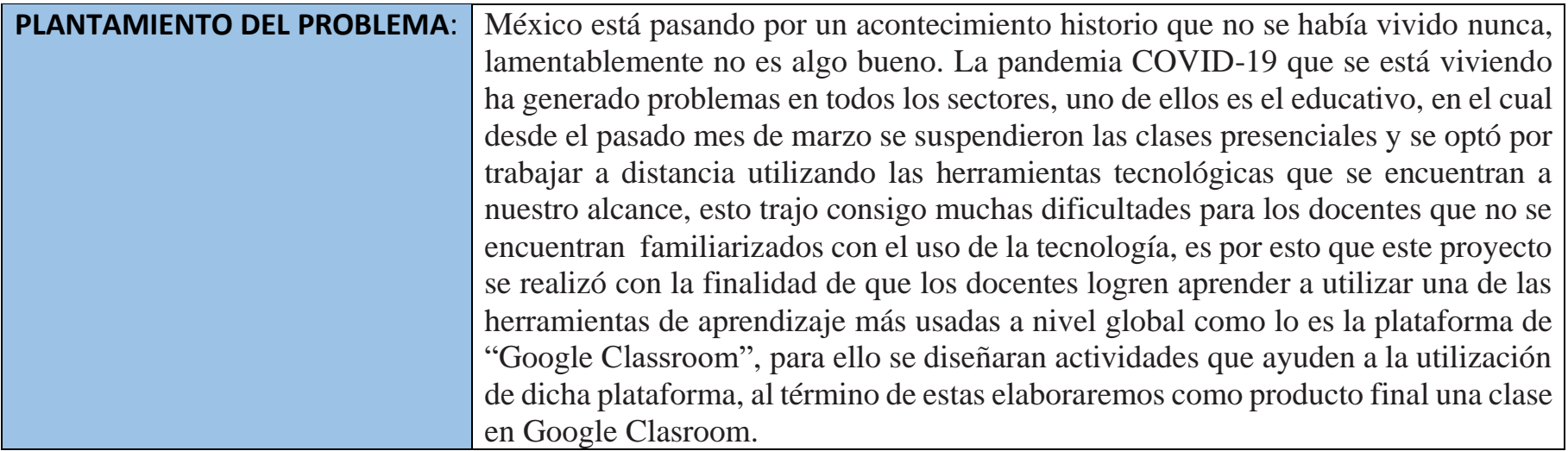

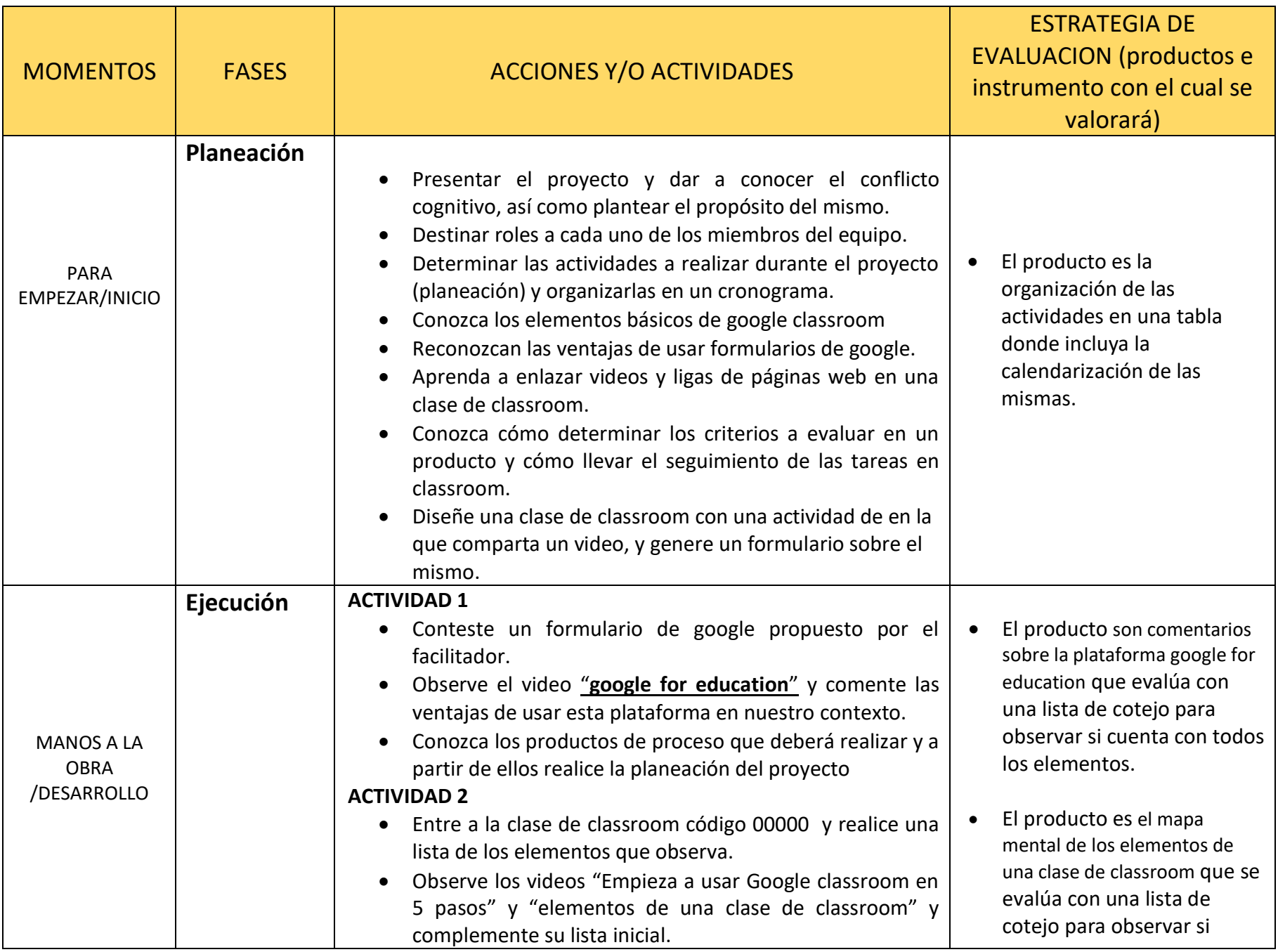

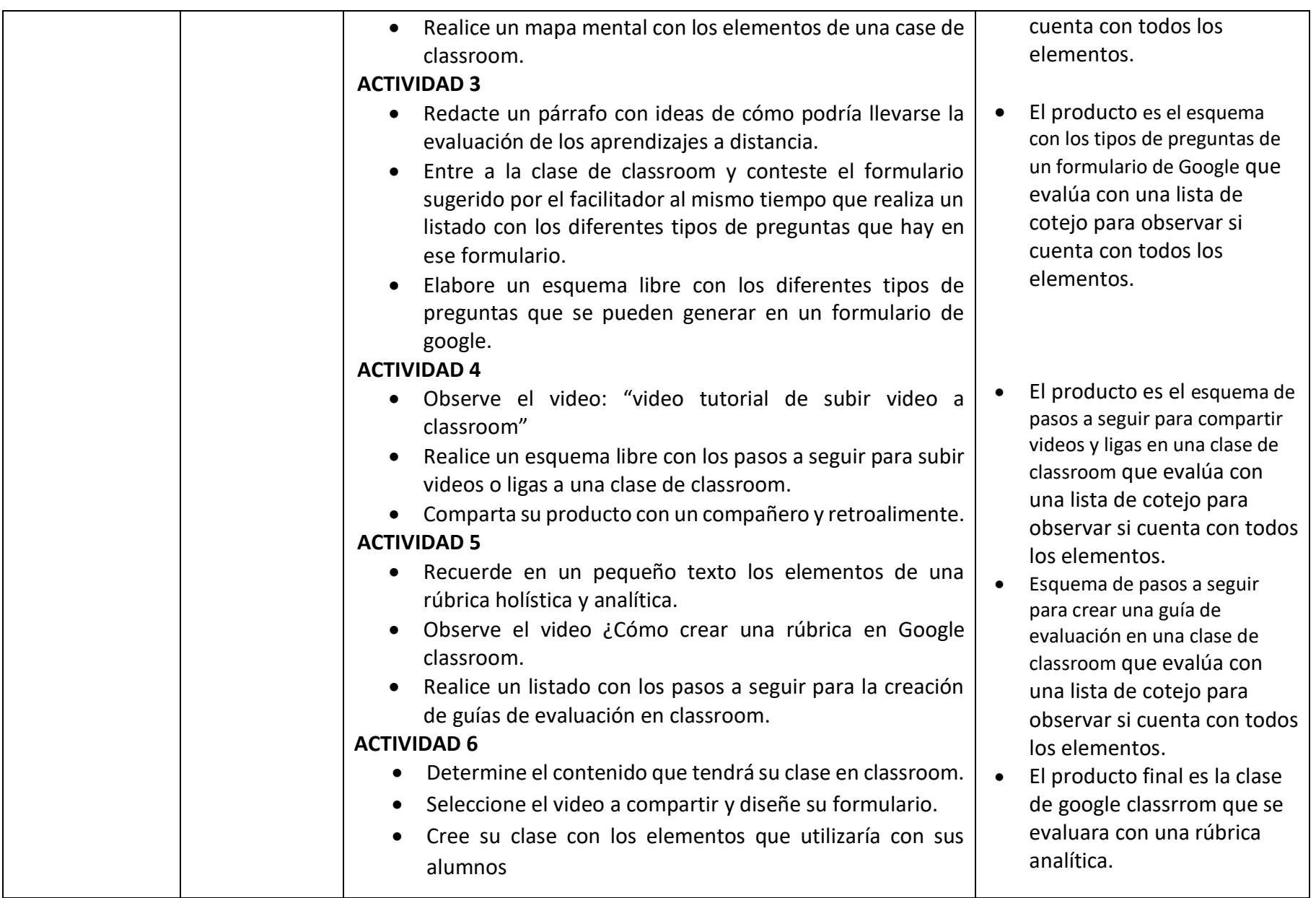

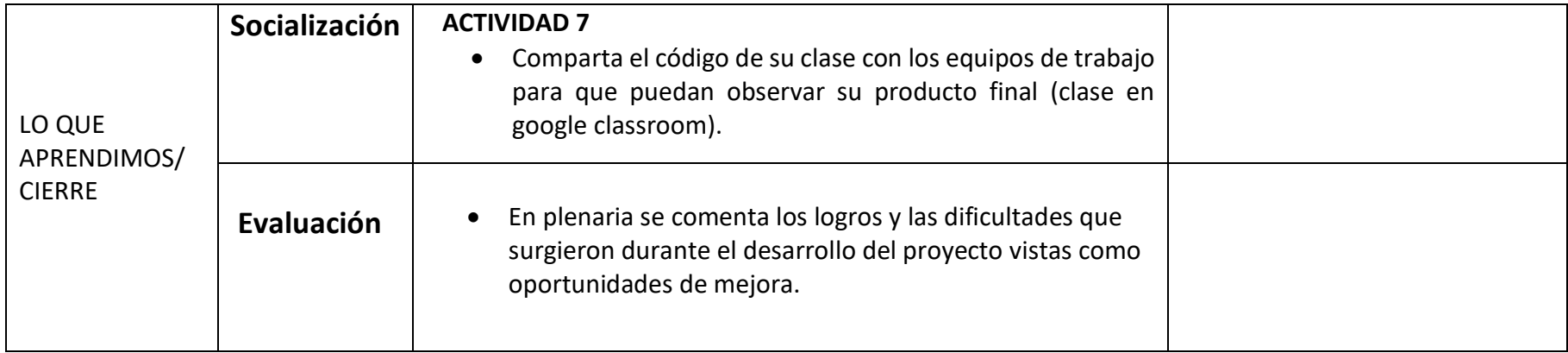

## **RUBRICAS HOLÍSTICAS**

## **PRODUCTOS DE PROCESO**

# **Proyecto** "**Innovando con Google**

## **Constructo:**

- Lograr que los docentes conozcan y apliquen nuevas estrategias de enseñanza- aprendizaje.
- Lograr que los docentes seleccionen los materiales y recursos adecuados para propiciar aprendizajes, incluyendo el uso de las Tecnologías de la Información y la Comunicación.
- 1. **Conozca los elementos básicos de google classroom**: después de entrar a la clase de classroom y observar el video sugerido realiza un mapa mental con los elementos que integran una clase de classroom, éste deberá estar conformado por iconos que representen el elemento escrito con la función que desempeñan, realiza el mapa en una hoja blanca que además del producto contenga tus datos personales, comparte tu producto, mediante una foto, en la clase gestionada por el facilitador
- 2. **Reconozcan las ventajas de usar formularios de google**: realiza en una hoja blanca un esquema (libre) sobre el tipo de preguntas que se pueden diseñar en la herramienta de formularios de Google acompaña cada tipo de pregunta con un dibujo que la ilustre, el trabajo debe estar en limpio con letra legible y excelente presentación; comparte tu trabajo en la clase virtual.
- 3. **Aprenda a enlazar videos y ligas de páginas web en una clase de classroom:** utilizando la herramienta de Smart Art diseña un gráfico de proceso en el que plasmes os pasos a seguir para compartir un video o una liga en las clases de classroom, el trabajo debe contener los elementos desde que accedes a la clase hasta que se comparte el elemento; no olvides colocar tus datos personales y comparte tu producto en la clase.
- 4. **Conozca cómo determinar los criterios a evaluar en un producto y cómo llevar el seguimiento de las tareas en classroom**: usando la herramienta de documentos de Google, a manera de lista describe el proceso que debes seguir para generar una guía de evaluación (rubrica) para los productos que los alumnos realizan en classroom, al listado debes agregar tus datos personales, comparte tu trabajo en la clase.

## **PRODUCTO:** *MAPA MENTAL* DE LOS ELEMENTOS DE UNA CLASE DE GOOGLE CLASSROOM.

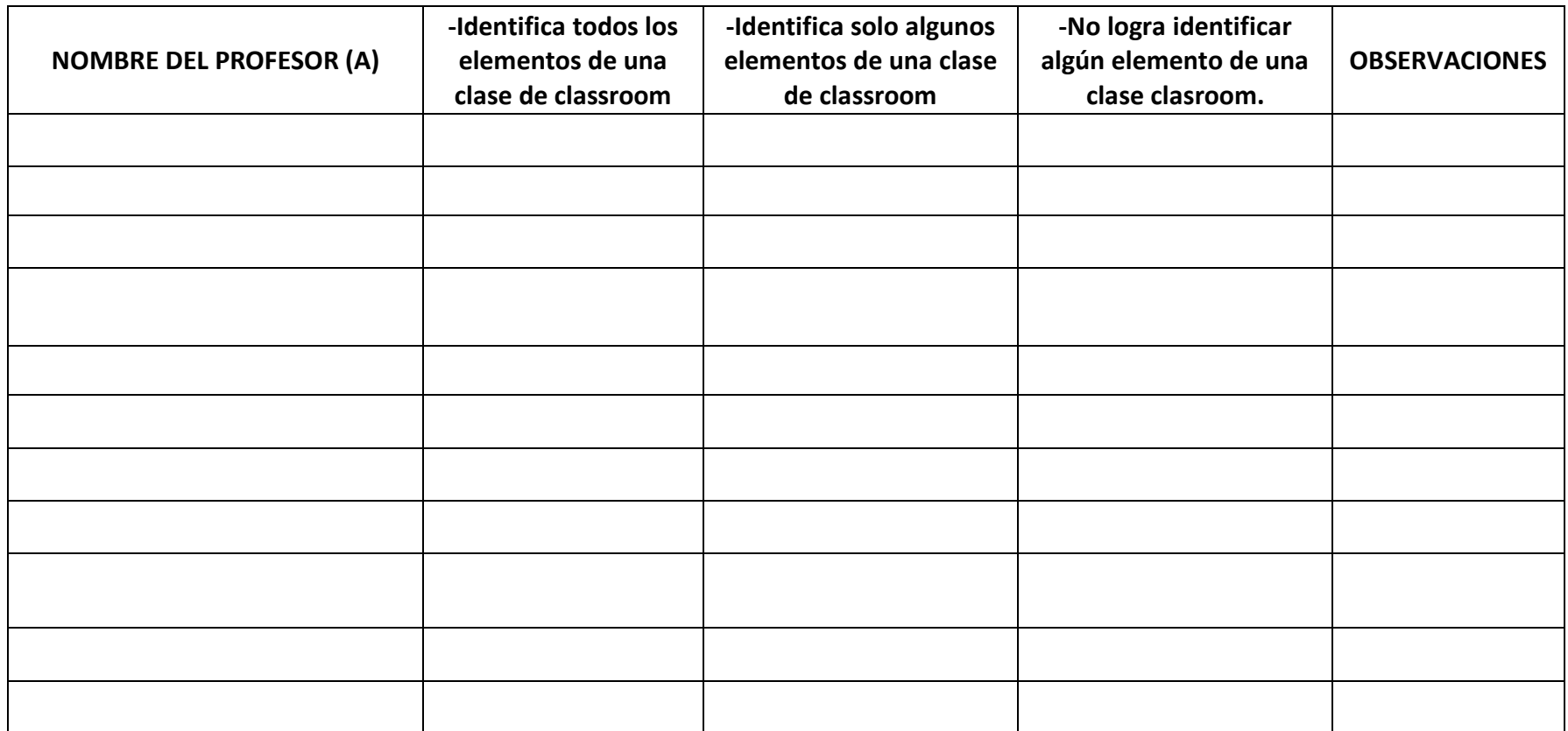

#### **PRODUCTO:** *ESQUEMA* CON LOS TIPOS DE PREGUNTAS DE UN FORMULARIO DE GOOGLE.

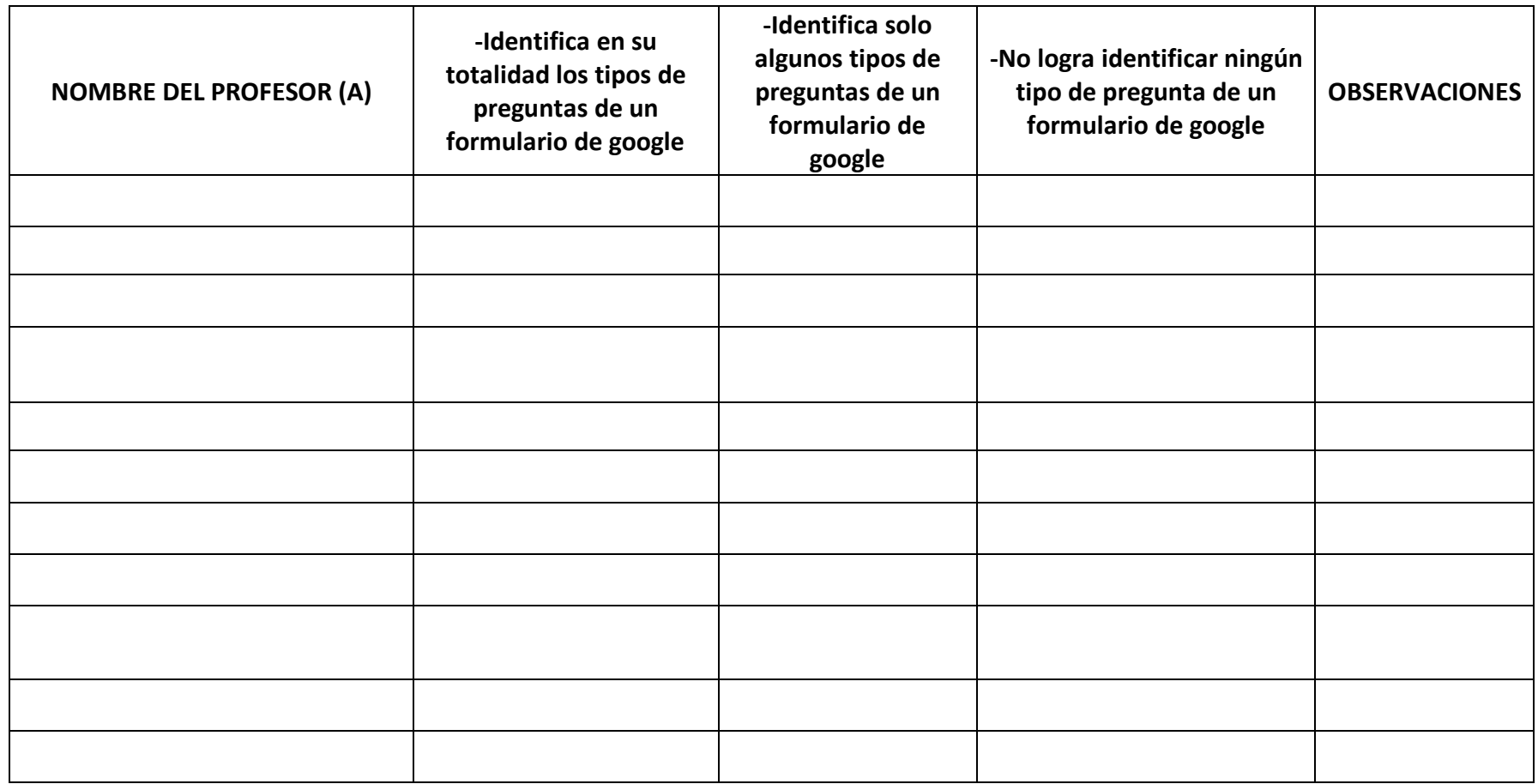

#### **PRODUCTO:** *ESQUEMA* SOBRE LOS PASOS A SEGUIR PARA COMPARTIR VIDEOS Y LIGAS EN UNA CLASE DE CLASSROOM

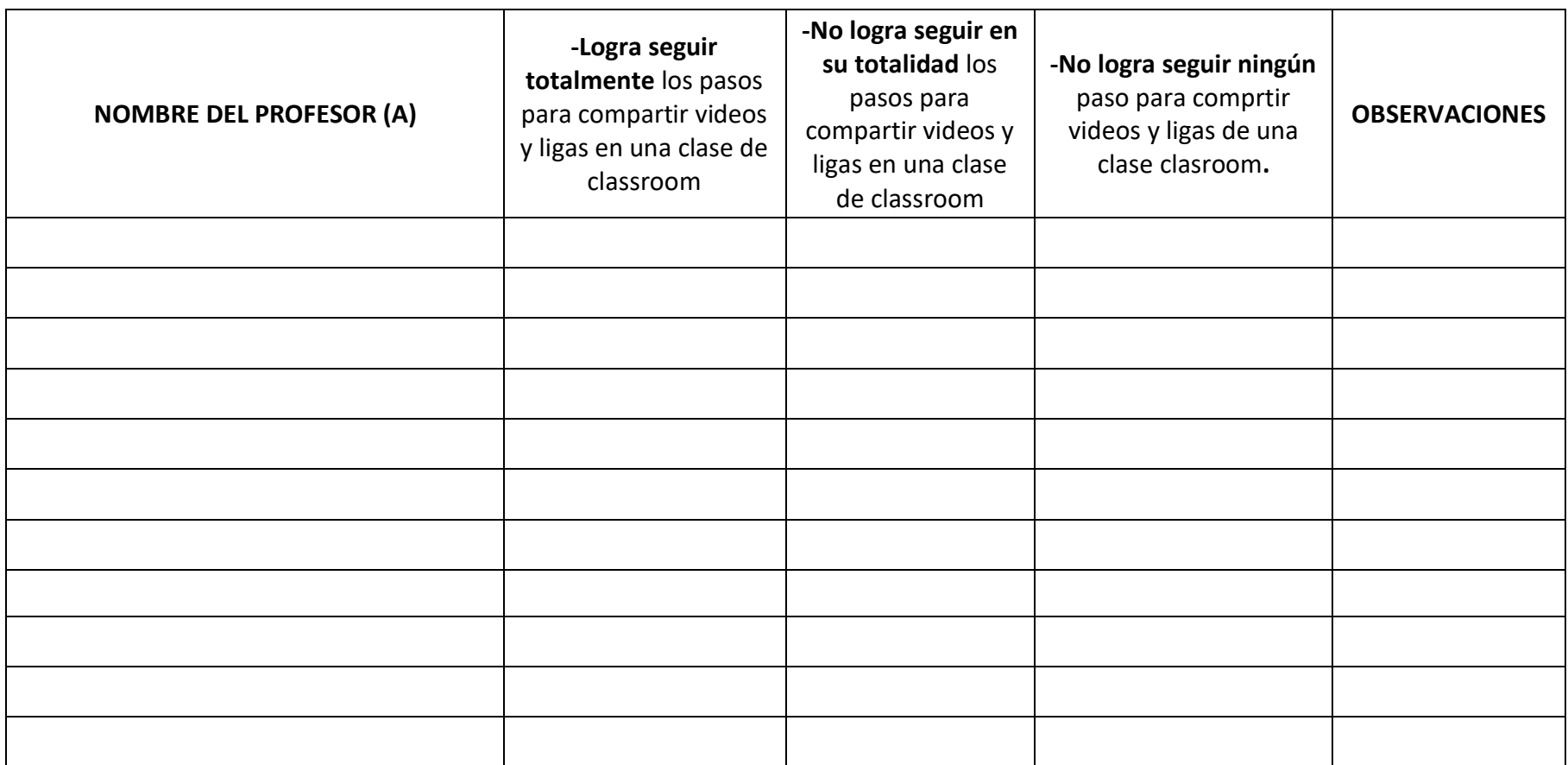

## **PRODUCTO: ESQUEMA** DE PASOS A SEGUIR PARA CREAR UNA GUÍA DE EVALUACIÓN EN UNA CLASE DE CLASSROOM

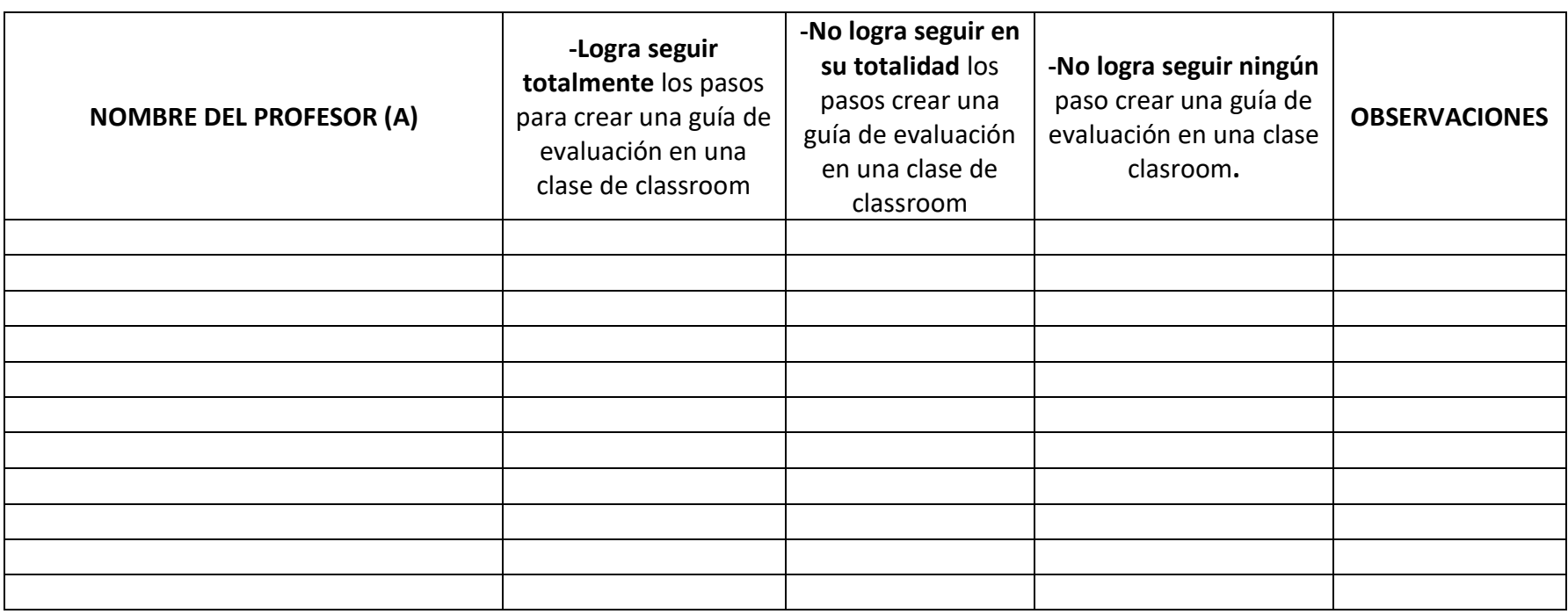

## **PRODUCTO: Clase** en google classroom.

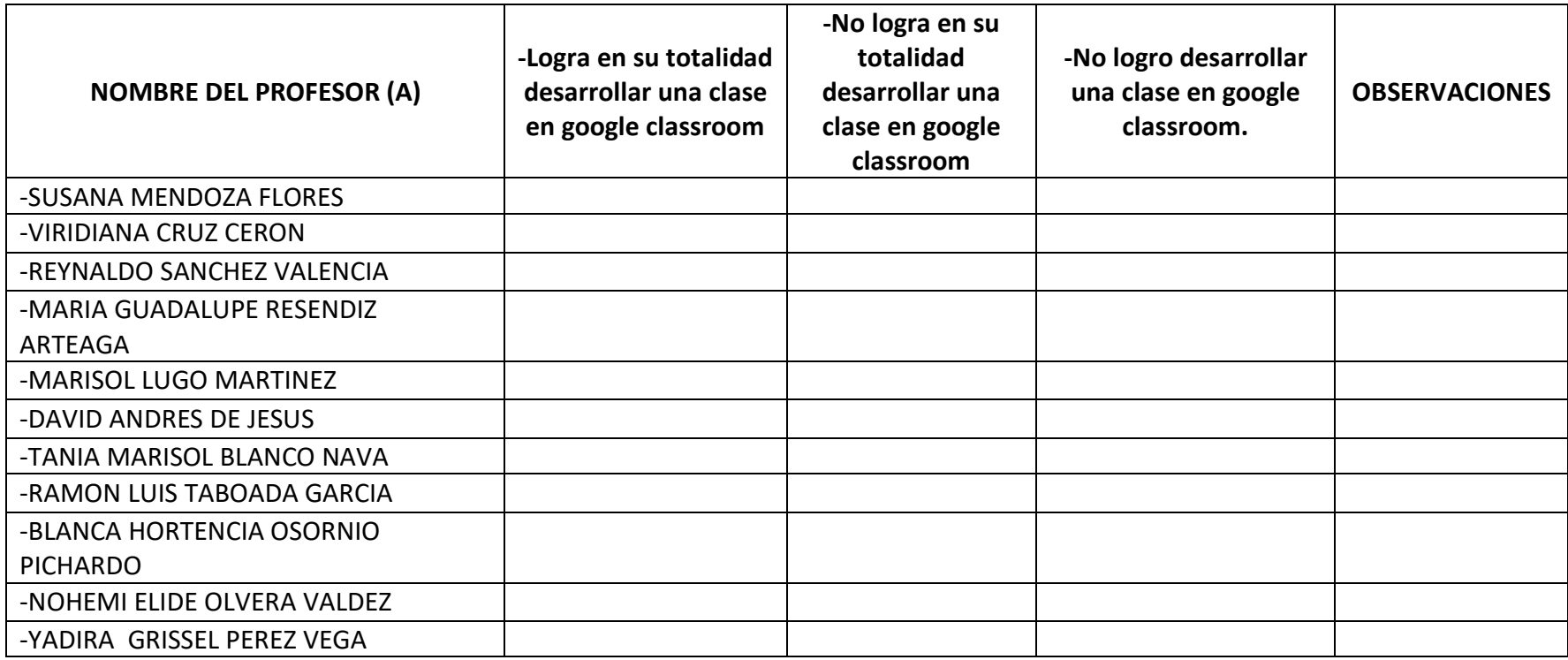

# **PRODUCTO DE RESULTADO Proyecto "Innovando con Google"**

#### **Constructo:**

- Lograr que los docentes conozcan y apliquen nuevas estrategias de enseñanza- aprendizaje.
- Lograr que los docentes seleccionen los materiales y recursos adecuados para propiciar aprendizajes, incluyendo el uso de las Tecnologías de la Información y la Comunicación.

#### **RÚBRICA HOLÍSTICA**

#### **Diseñe una clase de classroom con una actividad de en la que comparta un video, y genere un formulario sobre el mismo**.

Usando tu cuenta de G suite crea una clase sobre la asignatura que más te guste, crea una tarea en la que se tenga que observar un video, mismo que sugerirás, posteriormente diseña y publica un formulario de google que evalúe la comprensión del video y que debe tener al menos cuatro preguntas, la tarea debe contener las instrucciones de la actividad, cuida los elementos distintivos de tu clase y comparte el código de la misma con el resto de tu colectivo.

#### **RUBRICA ANALÍTICA**

del producto final "**Diseñe una clase de classroom con una actividad de en la que comparta un video, y genere un formulario sobre el mismo**"

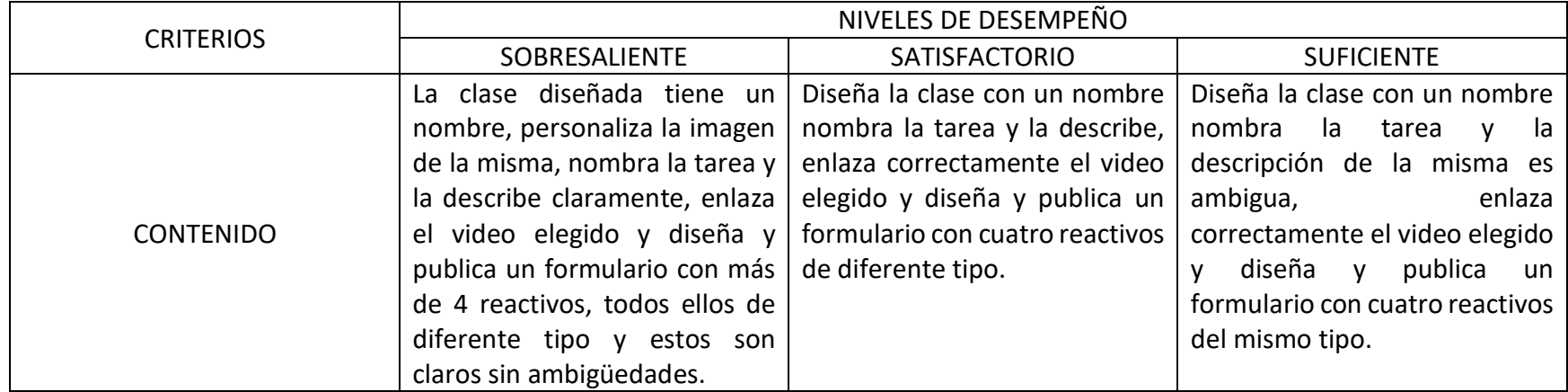